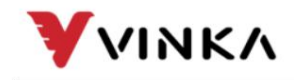

Suzhou wanjia Electric Co., Ltd. Suzhou wanjia Electric Co., Ltd.

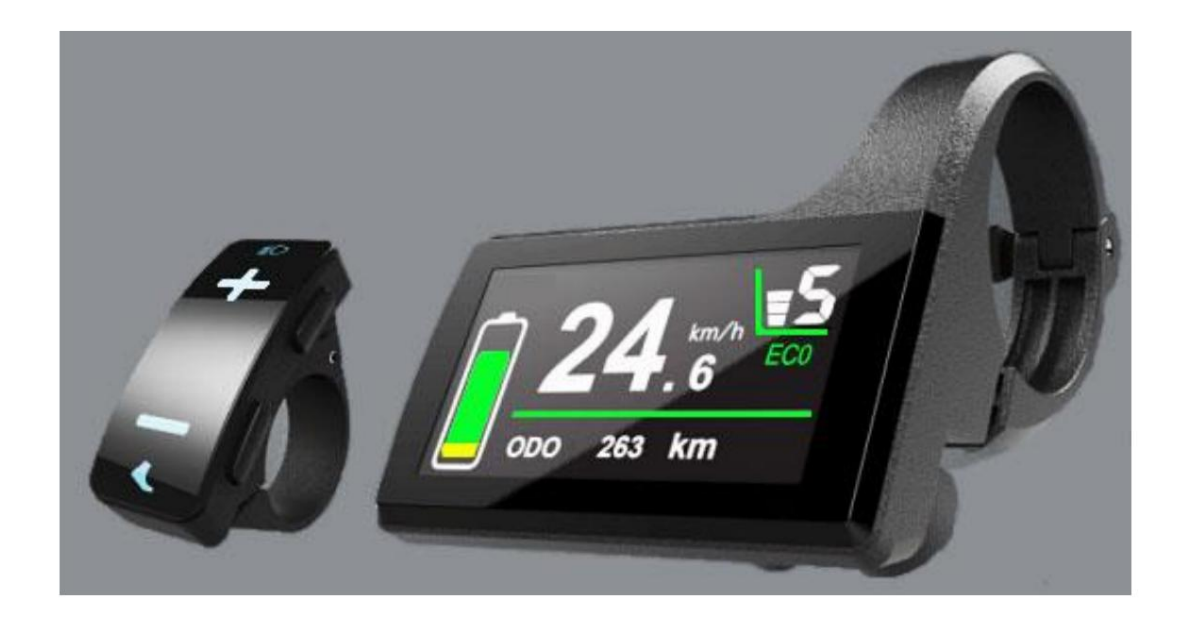

# DC31

# Pantalla VINKA Manual de usuario

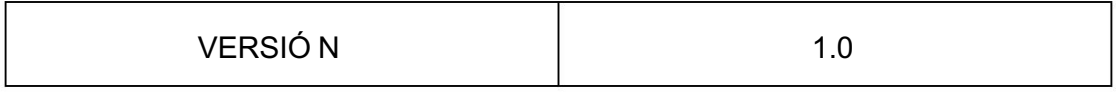

VINKA

Suzhou wanjia Electric

Co., Ltd. Suzhou wanjia Electric Co., Ltd.

# Contenido

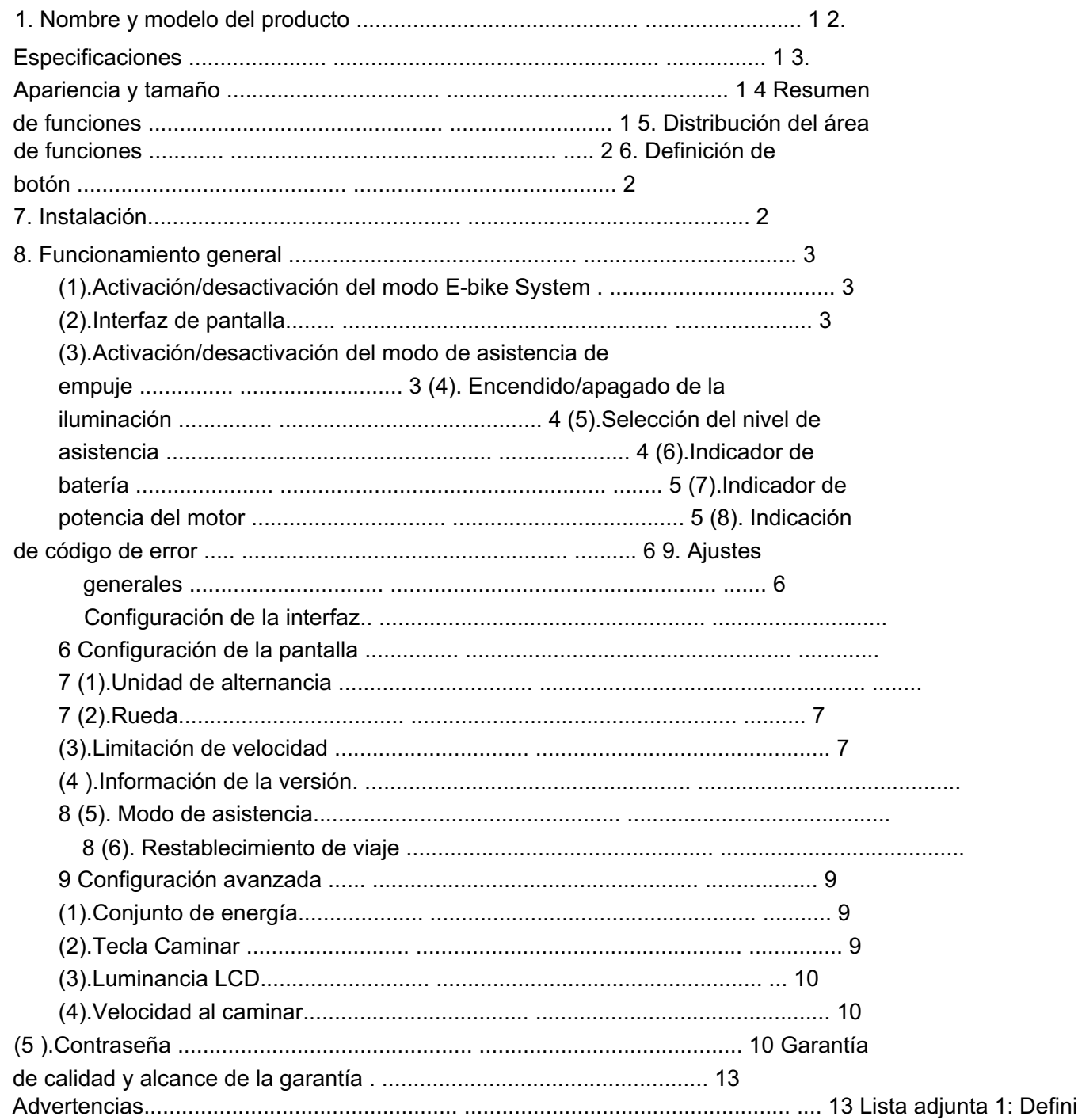

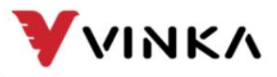

Suzhou wanjia Electric Co., Ltd.

#### 1. Nombre y modelo del producto

E-bike adopta una pantalla LCD inteligente

Modelo: DC31 (Bluetooth opcional)

#### 2. Especificaciones

Fuente de alimentación de 36 V/48 V

Corriente nominal de trabajo: 23mA

Corriente de fuga fuera de estado: <1 μA

Temperatura de funcionamiento: -20 ~ 60

Grado impermeable: IP65

### 3. Apariencia y Tamaño

Apariencia del producto y dibujo dimensional (unidad: mm)

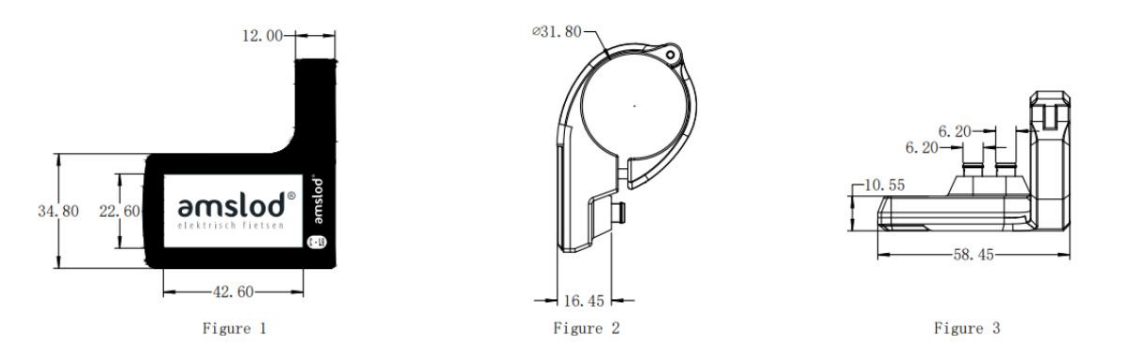

### 4. Resumen de funciones

La pantalla DC31 tiene muchas funciones para satisfacer las necesidades del usuario.

Con botones izquierdos independientes, diseño ergonómico

Admite cambio de unidades métricas/imperiales, personalización de soporte de interfaz de usuario (necesita

evaluar primero el diseño de la interfaz de usuario)

Función de estadísticas de estado de uso del modo de nivel de asistencia

Pantalla SOC de batería inteligente, pantalla de voltaje en tiempo real

Indicación inteligente de velocidad RT, cadencia, ODO, VIAJE, velocidad MAX, AVG

Velocidad, Potencia Motor y Batería.

Ajuste e indicación del nivel de asistencia

Control de retroiluminación e indicador de iluminación

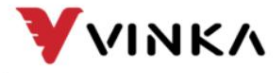

Suzhou wanjia Electric Co., Ltd.

El control y la indicación de la asistencia de empuje

Indicación de código de error

Información/configuración de varios parámetros (por ejemplo, información sobre el tamaño de la rueda, información sobre el límite de velocidad, etc.)

#### 5. Distribución del área de funciones

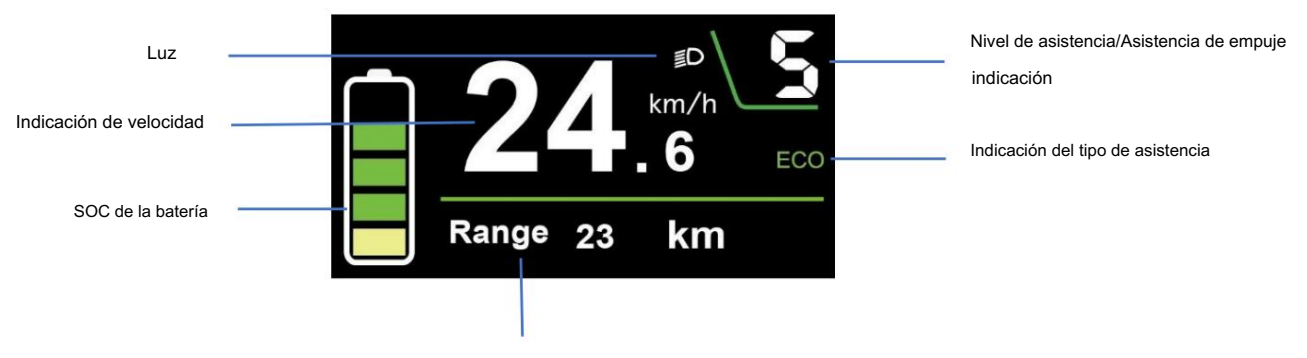

Cadencia/kilometraje total/velocidad máxima/velocidad media/

tiempo de conducción/indicación de viaje

#### 6. Definición de botón

DC31 tiene cuatro botones. Botón de encendido

está en la parte superior del botón derecho.

El botón MODE "i" está en la parte inferior del botón derecho. El botón de luz/más "+", y el botón menos "-" están en el botón

izquierdo independiente. En este manual usamos las palabras "ON/OFF", "UP", "MODE" y "DOWN" para representar estos 4 botones.

#### 7. Instalación

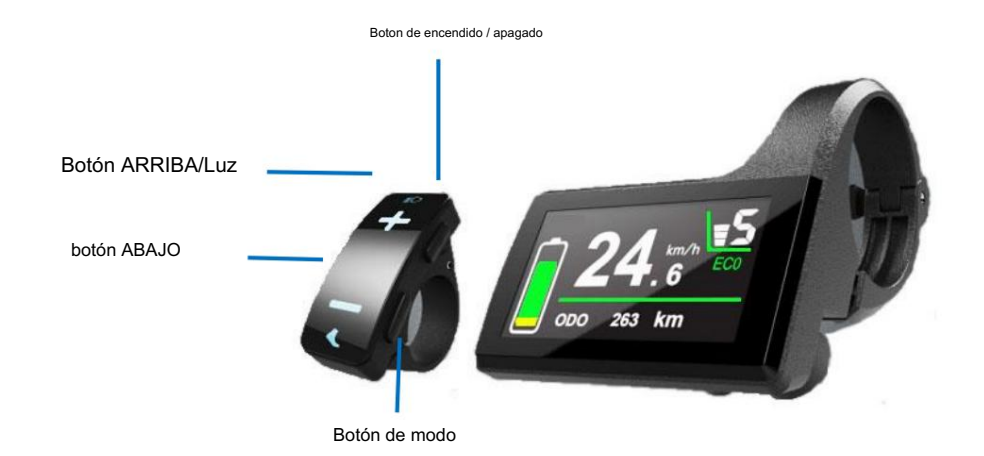

una buena vista de pantalla. Cortar la alimentación antes de conectar el correspondiente DC31 se puede montar en el centro de los dos manillares. Ajuste el ángulo para conectores entre la pantalla y el controlador.

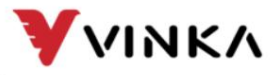

Suzhou wanjia Electric Co., Ltd.

#### 8. Funcionamiento general

(1). Activación/desactivación del modo E-bike System

Para encender el sistema E-bike y proporcionar la fuente de alimentación al controlador,

mantenga presionado el botón ON/OFF durante 1 s.

Para apagar el sistema E-bike, mantenga presionado el botón ON/OFF durante 1 segundo. El sistema de bicicletas eléctricas

ya no utiliza la energía de la batería.

Cuando el sistema E-bike está apagado, la corriente de fuga es inferior a 1 μA.

Cuando la bicicleta eléctrica está estacionada durante más de 15 minutos, el sistema de bicicleta eléctrica cambia

apaga automáticamente.

(2). Interfaz de pantalla

Después de encender el sistema E-bike, la pantalla mostrará Velocidad actual, batería

SOC, tipo de asistencia, nivel de asistencia y distancia de viaje por defecto.

Presione (1 s) el botón MODE para cambiar la cadencia/kilometraje total/velocidad máxima

/velocidad media/ tiempo de conducción e indicación de viaje.

Presione (>1s) el botón MODE para cambiar ECO, TOUR y BOOST.

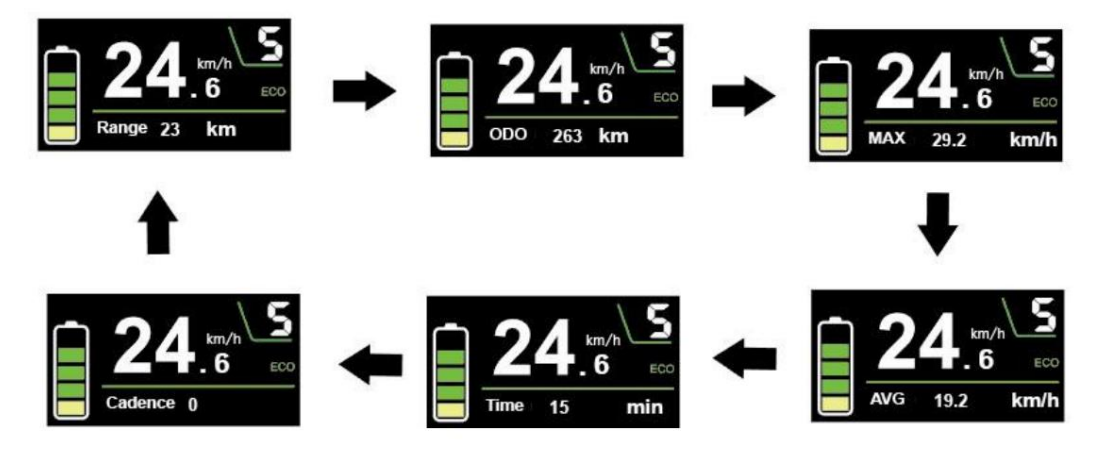

(3). Activación/desactivación del modo de asistencia de empuje

Para activar la función de asistencia para empujar, presione brevemente el botón MODE y manténgalo presionado

el botón DOWN entre 3S. La E-bike se activa con una velocidad uniforme mientras el

la pantalla muestra una velocidad " ". (Sin configuraciones especiales, la E-bike comenzará en un

constante a una velocidad estándar de 6 km/h por defecto).

La función de asistencia para empujar se apagará tan pronto como suelte el

ABAJO y la bicicleta eléctrica vuelve al estado anterior a la activación de la asistencia de empuje.

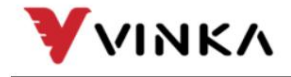

Suzhou wanjia Electric Co., Ltd.

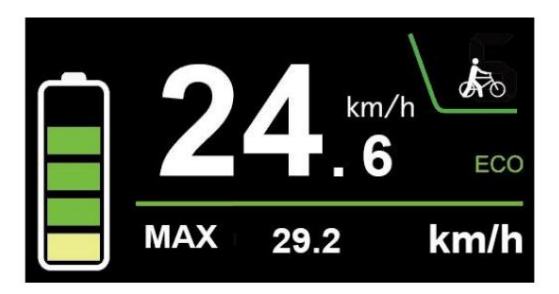

Modo de asistencia de empuje

La función de asistencia para empujar solo se puede usar cuando se empuja la bicicleta eléctrica. ser consciente

de peligro de lesiones cuando las ruedas de la bicicleta no tienen contacto con el suelo mientras se usa

la función de asistencia al empuje.

(4). Encendido/apagado de iluminación

el brillo de la retroiluminación de la pantalla se reduce automáticamente. Para encender la luz de la bicicleta, mantenga presionado el botón ARRIBA durante 1 segundo. Aparece el icono de iluminación y

el icono desaparece y la pantalla reanuda el brillo de la luz de fondo. Asimismo, mantenga presionado el botón ARRIBA durante 1 segundo, la luz de la bicicleta se apaga. la iluminación

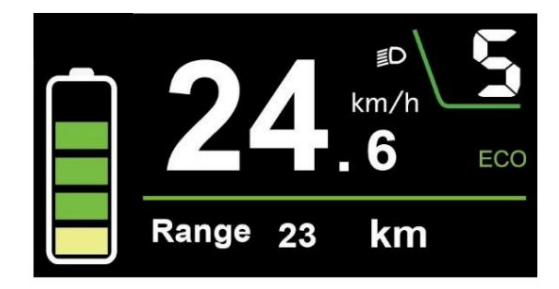

Cambiar la interfaz de encendido/apagado del modo de iluminación

(5). Selección del nivel de asistencia

Presione el botón ARRIBA o ABAJO para cambiar entre los niveles de asistencia y cambiar

la potencia de salida del motor, el nivel de asistencia predeterminado oscila entre el nivel 0 y el nivel 5. La potencia de

salida es cero en el nivel 0. El nivel 1 es la potencia mínima. El nivel 5 es el máximo

fuerza.

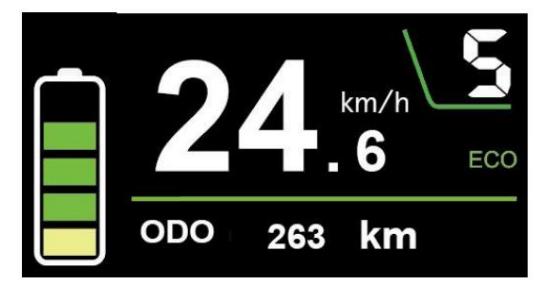

Interfaz de nivel de asistencia

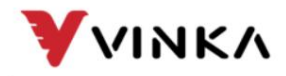

Ltd. Suzhou wanjia Electric Co., Ltd.

(6). Indicador de bateria

El indicador de cinco segmentos del SOC de la batería, cuando el voltaje de la batería es alto, el

La pantalla LCD de cinco segmentos está encendida. Cuando el porcentaje es 0, la batería necesita ser

cargado inmediatamente.

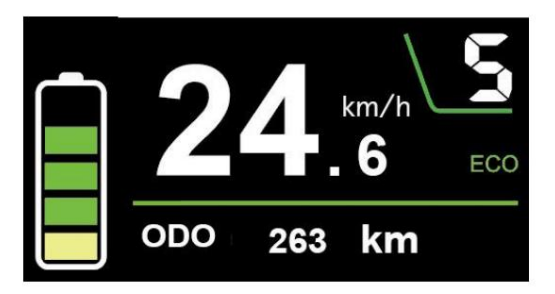

Interfaz SOC de batería

El voltaje predeterminado de la batería de la pantalla es de 36 V. Los valores de voltaje segmentados son

30,5 V-32,5 V-34,35 V-36,03 V-37,48 V-39,46 V.

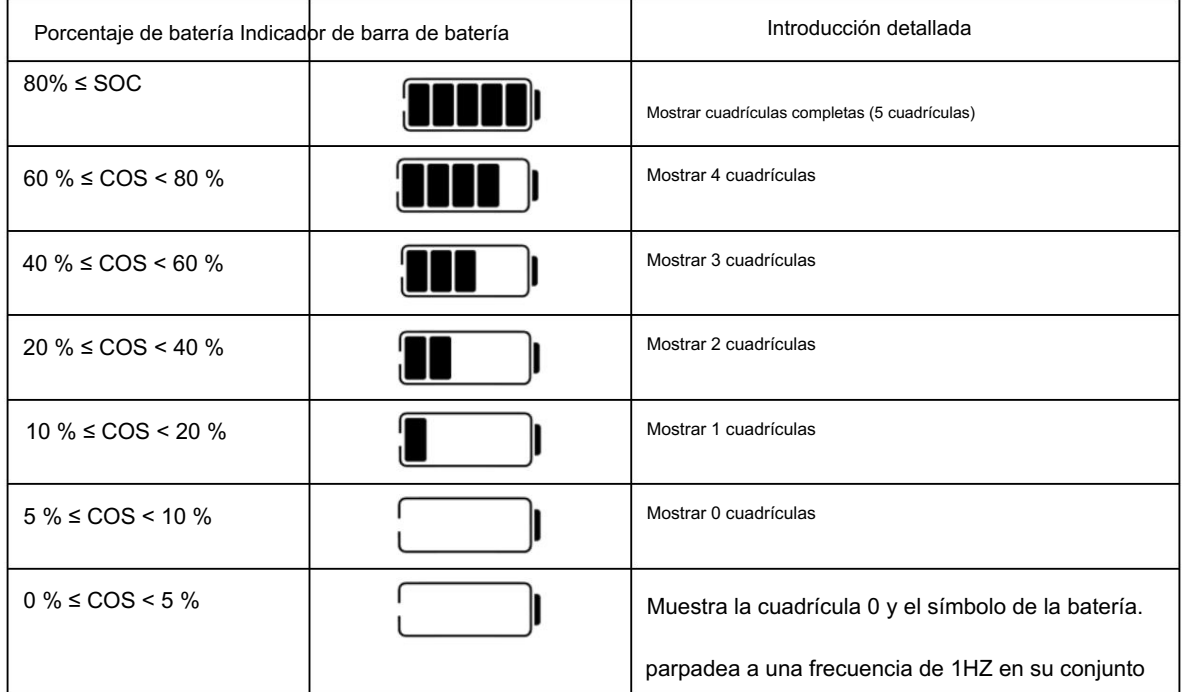

(7). Indicador de potencia del motor

La potencia de salida del motor se muestra a través de la interfaz de la barra de potencia.

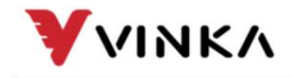

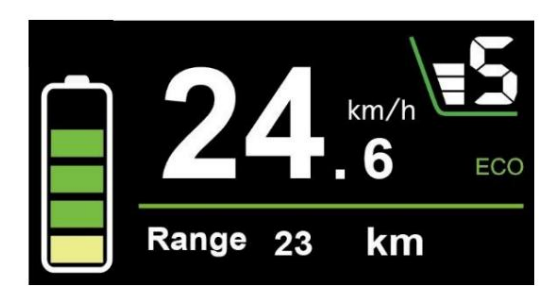

Interfaz de indicación de potencia del motor

(8). Indicación de código de error

Los componentes del sistema E-bike son continua y automáticamente

supervisado.

Cuando se detecta un error, el código de error respectivo se indica en el texto

área de indicación.

Consulte la definición detallada de los códigos de error en la lista 1 adjunta.

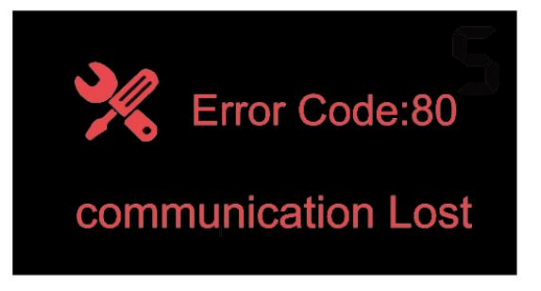

Indicación de código de error

Haga inspeccionar y reparar la pantalla cuando aparezca un código de error. O

de lo contrario, no podrá andar en la bicicleta eléctrica normalmente. Consulte siempre

un distribuidor autorizado de bicicletas.

#### 9. Configuración general

Interfaz de configuración

Pulse el botón ON/OFF para encender la pantalla.

Para acceder a la interfaz de configuración, mantenga presionado el botón MODE y el botón DOWN

simultáneamente durante 1 s.

Todos los ajustes se implementan en una bicicleta estacionada sin velocidad.

Suzhou wanjia Electric Co., Ltd. **VINKA** Suzhou wanjia Electric Co., Ltd. Setting Interfaz de configuración Configuración de pantalla (1). Cambiar unidad La unidad de alternancia representa la unidad de cambio entre métrica e imperial. El valor predeterminado es "Métrico". Ingrese la UNIDAD de alternancia, presione el botón ARRIBA o ABAJO para elegir la deseada elemento de configuración, y luego presione el botón MODE para confirmar y almacenar el cambio ajustes. **DisPlay Metric Imperial Toggle Unit Toggle Unit** Wheel 20Inch **Wheel** 20Inch **Speed Limit** 26Km/h **Speed Limit** 26Km/h Version Info. Version Info.  $\geq$  $\geq$ 

Cambiar la interfaz de la unidad

**Assist Mode** 

**TRIP Reset** 

**BACK** 

ECO

**YES** 

ECO

YES

(2). Rueda

La rueda representa el diámetro de la rueda.

**Assist Mode** 

**TRIP Reset** 

**BACK** 

El tamaño de la rueda es solo para su información, no configurable.

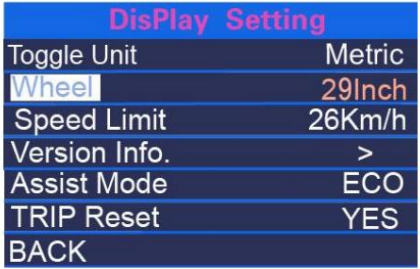

Información de la rueda

(3). Limitación de velocidad

El valor de limitación de velocidad es solo para su información, no configurable.

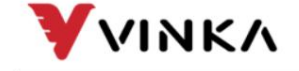

Suzhou wanjia Electric Co., Ltd.

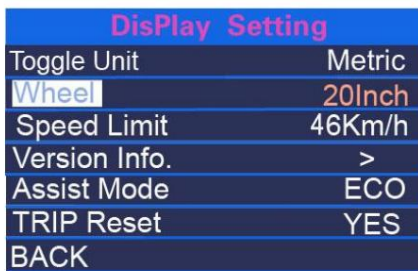

Información de limitación de velocidad

(4). Información de la versión

La información de la versión se refiere a la información de la versión, presione brevemente el botón MODE para

consulta la información de la versión del controlador y el instrumento.

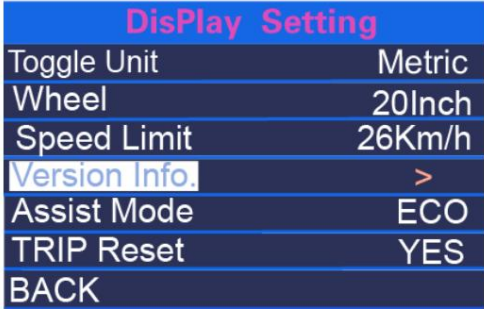

Información de la versión

#### (5). Modo de asistencia

La información de la versión se refiere a la información de la versión, presione brevemente el botón MODE para

consulta la información de la versión del controlador y el instrumento.

Modo de asistencia se refiere a la configuración del modo de asistencia. Después de presionar MODO

botón (<1s), presione el botón ARRIBA o el botón ABAJO para seleccionar el tipo de engranaje de asistencia que

más le convenga, y luego presione el botón MODE para confirmar y guardar la configuración modificada.

O puede presionar directamente y mantener presionado el botón MODE en la página principal para cambiar el

Tipo de engranaje asistido por potencia.

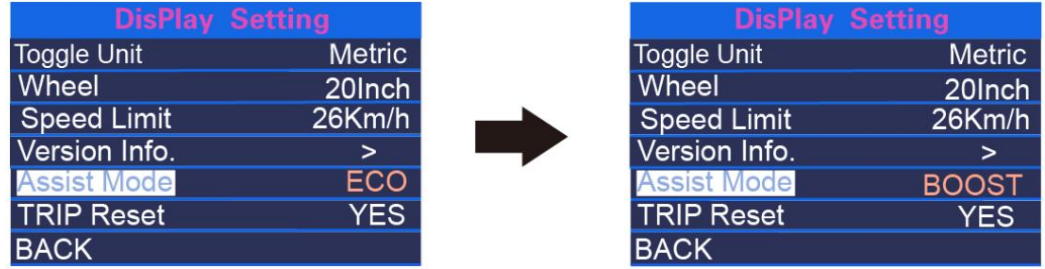

Interfaz de cambio de tipo de asistencia

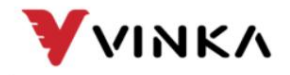

(6). VIAJE Restablecer

TRIP Reset se refiere a borrar el kilometraje subtotal único. Después de presionar MODO

<1s, presione el botón ARRIBA o ABAJO para seleccionar si borrar el único

kilometraje. Y presione el botón MODE para confirmar y cambiar la configuración seleccionada.

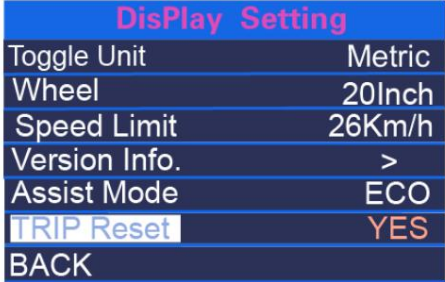

Indicación de reinicio de viaje

Ajustes avanzados

(1). Set de poder

Power Set se refiere al tipo de engranaje asistido por potencia.

El tipo de engranaje asistido por energía es de solo lectura y no se puede editar.

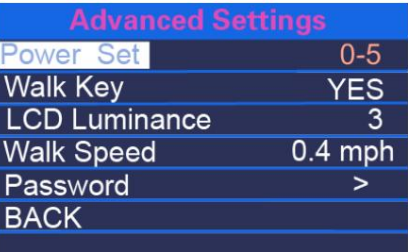

Interfaz de conjunto de energía

(2). Caminar clave

Walk Key se refiere al interruptor de refuerzo, presione el botón MODE (<1s) para elegir

activar o desactivar la función Caminar .

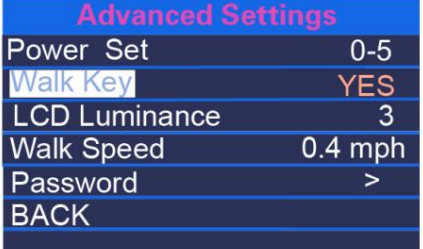

Interfaz de tecla de paseo

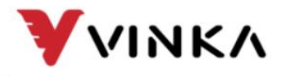

Suzhou wanjia Electric Co., Ltd.

(3). Luminancia LCD

La luminancia de la pantalla LCD se refiere al nivel de brillo de la retroiluminación del medidor. El

el rango de configuración es Nivel 1 ~ Nivel 5. El Nivel 1 es el más oscuro y el Nivel 5 es el más brillante.

El valor predeterminado lo determina el controlador cuando el monitor sale del

fábrica. Después de presionar brevemente el botón MODE , puede presionar UP/DOWN para cambiar

el nivel de brillo. Pulse el botón MODE durante más de 1 s para confirmar y salir de la

configuración.

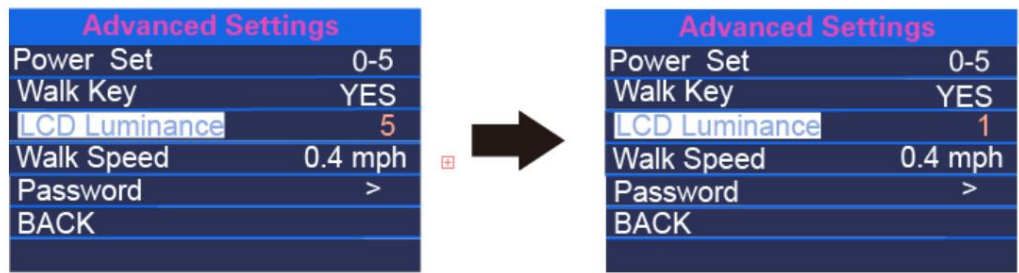

Interfaz de luminancia LCD

(4). Velocidad de caminata

Walk Speed se refiere al modo de ayudar a la implementación. La velocidad de la caminata

El rango de ajuste es de 3 a 6 km/h. 3 km/h es la velocidad mínima y 6 km/h es la máxima

velocidad de caminata La velocidad predeterminada estándar es de 6 km/h y los usuarios pueden ajustarla manualmente

de acuerdo a sus necesidades. Después de presionar brevemente el botón MODO , presione ARRIBA/ABAJO para

aumente o disminuya el límite de velocidad al valor que desee. Mantenga presionado el MODO

durante más de 1 s para confirmar y salir del estado de configuración.

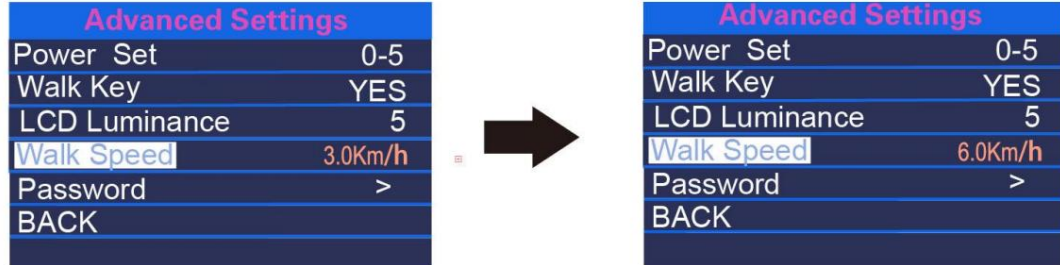

Interfaz de velocidad de caminata

#### (5). Contraseña

La contraseña se refiere a la configuración de la contraseña de encendido. Presione brevemente MODE y

ingrese a la página de configuración de contraseña. Después de seleccionar Star Password, presione brevemente el

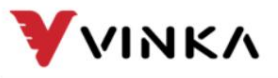

Ltd. Suzhou wanjia Electric Co., Ltd.

MODE y seleccione ON para ingresar a la página de configuración de la contraseña.

Después de que la interfaz le solicite ingresar la contraseña, presione brevemente ARRIBA o ABAJO

Botón para cambiar los dígitos 0-9, y presione brevemente el botón MODE para cambiar los dígitos.

Una vez que se completa la entrada, la interfaz le solicita que ingrese la contraseña nuevamente. Después

las dos entradas son consistentes, el sistema solicita que se establezca la contraseña

exitosamente. Si la entrada es inconsistente, debe repetir el primer paso para ingresar el

nueva contraseña y luego confirme. Después de establecer correctamente la contraseña, el 1S

La interfaz saltará automáticamente a la interfaz de configuración original. Mantenga pulsado el

Botón MODE para salir a la página principal o salir a la interfaz principal a través de

ATRÁS→SALIR. Los pasos de la operación son los siguientes.

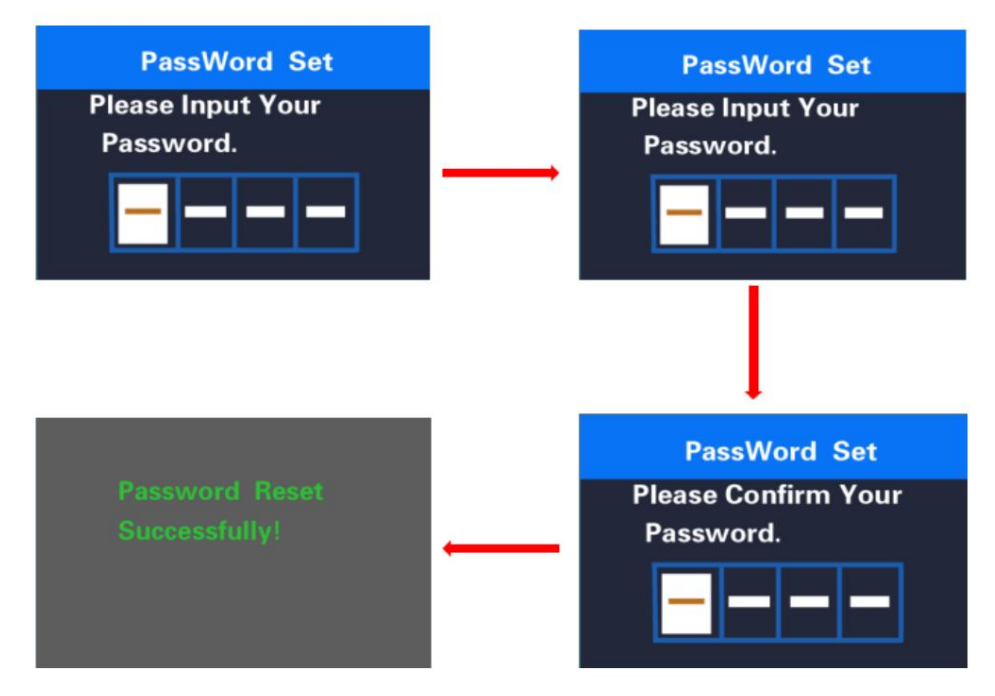

Interfaz de configuración de contraseña

Cuando la contraseña se haya activado, la opción Restablecer contraseña aparecerá.

añadido en la página Contraseña . Presione brevemente las teclas MODO y ABAJO para seleccionar veces incorrectamente, el medidor se apagará automáticamente. Después de que la contraseña es la interfaz solicita ingresar la contraseña actual. Después de ingresar la contraseña 10 las operaciones subsiguientes son consistentes con la nueva contraseña. Después de que la contraseña es ingresado correctamente, la interfaz solicita ingresar la nueva contraseña y el Restablecer contraseña y luego presione brevemente la tecla MODE para confirmar. En este momento, el

modificado con éxito, la interfaz 1S saltará automáticamente a la configuración original

VINKA

Suzhou wanjia Electric Co.,

Ltd. Suzhou wanjia Electric Co., Ltd.

interfaz. Mantenga presionado el botón MODE (>1S) para salir a la interfaz principal o presione

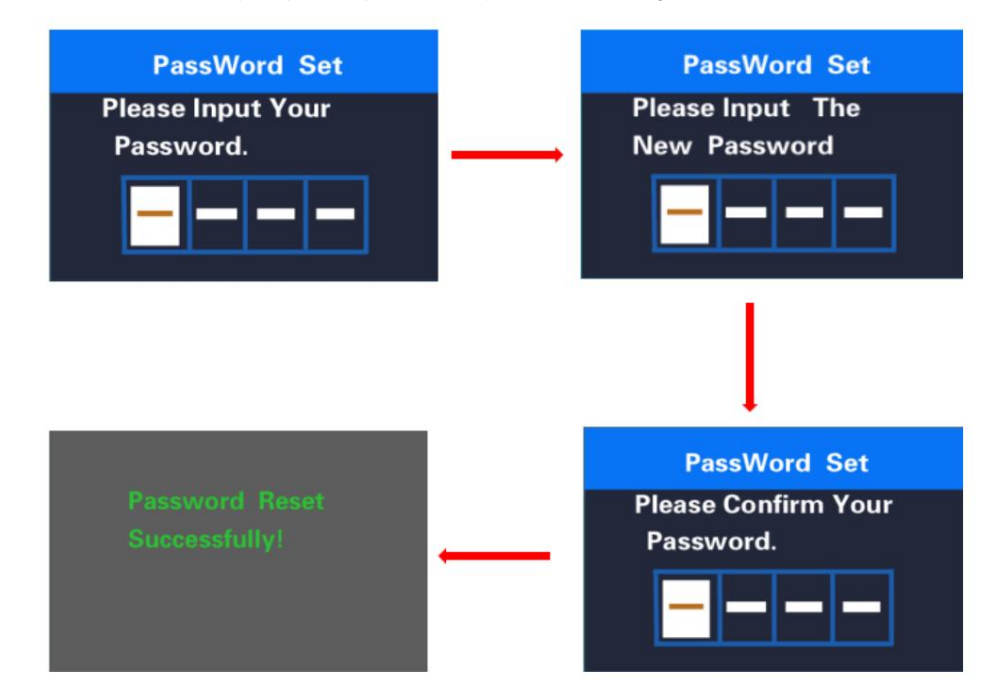

BACK →EXIT sale a la interfaz principal. Los pasos de la operación son los siguientes.

Interfaz de modificación de contraseña

En la interfaz de contraseña de inicio , seleccione APAGADO y presione brevemente el botón MODO

para confirmar. En este momento, la interfaz solicita ingresar una contraseña. El medidor se

se apaga automáticamente después de 10 veces de ingresar una contraseña incorrecta. Después de la

la contraseña se ingresa correctamente, la interfaz indica que la función de contraseña está

cerrado con éxito, y la interfaz salta automáticamente después de 1S. ir al original

interfaz de configuración. Mantenga presionado el botón MODE para salir a la interfaz principal o salir a

la interfaz principal a través de BACK→EXIT. Los pasos de la operación son los siguientes.

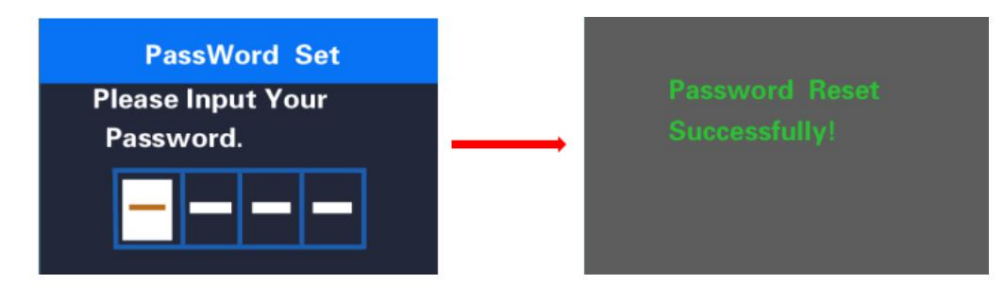

Interfaz cerrada con contraseña

Si no hay operación dentro de un minuto, el medidor

salir automáticamente del estado de configuración

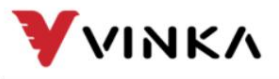

## Garantía de calidad y alcance de la garantía

#### Garantía

1) La garantía será válida únicamente para productos utilizados en uso y condiciones normales.

2) La garantía es válida por 24 meses después del envío o entrega al cliente.

#### **Otros**

Los siguientes casos no pertenecen al alcance de la garantía: 1)

La pantalla está demolida.

2) El daño de la pantalla es causado por una instalación u operación incorrecta.

3) La carcasa de la pantalla se rompe después de que la pantalla sale de fábrica.

4) El cable de la pantalla está roto.

5) Más allá del período de garantía.

6) La falla o daño de la pantalla es causado por fuerza mayor (p. ej., incendio,

terremoto, etc)

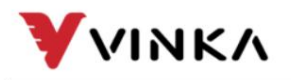

Ltd. Suzhou wanjia Electric Co., Ltd.

#### Advertencias:

1Utilice la pantalla con precaución. No intente liberar o vincular el conector cuando la batería está encendida.

2Trate de evitar golpear la pantalla.

3. No modifique los parámetros del sistema para evitar el desorden de parámetros.

4Repare la pantalla cuando aparezca el código de error.

■Este manual de instrucciones es una versión universal para la pantalla VINKA DC31. Software específico,

las versiones de esta pantalla pueden ser diferentes. Consulte siempre una versión actual .

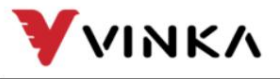

Ltd. Suzhou wanjia Electric Co., Ltd.

÷

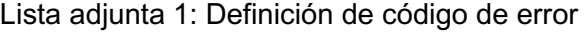

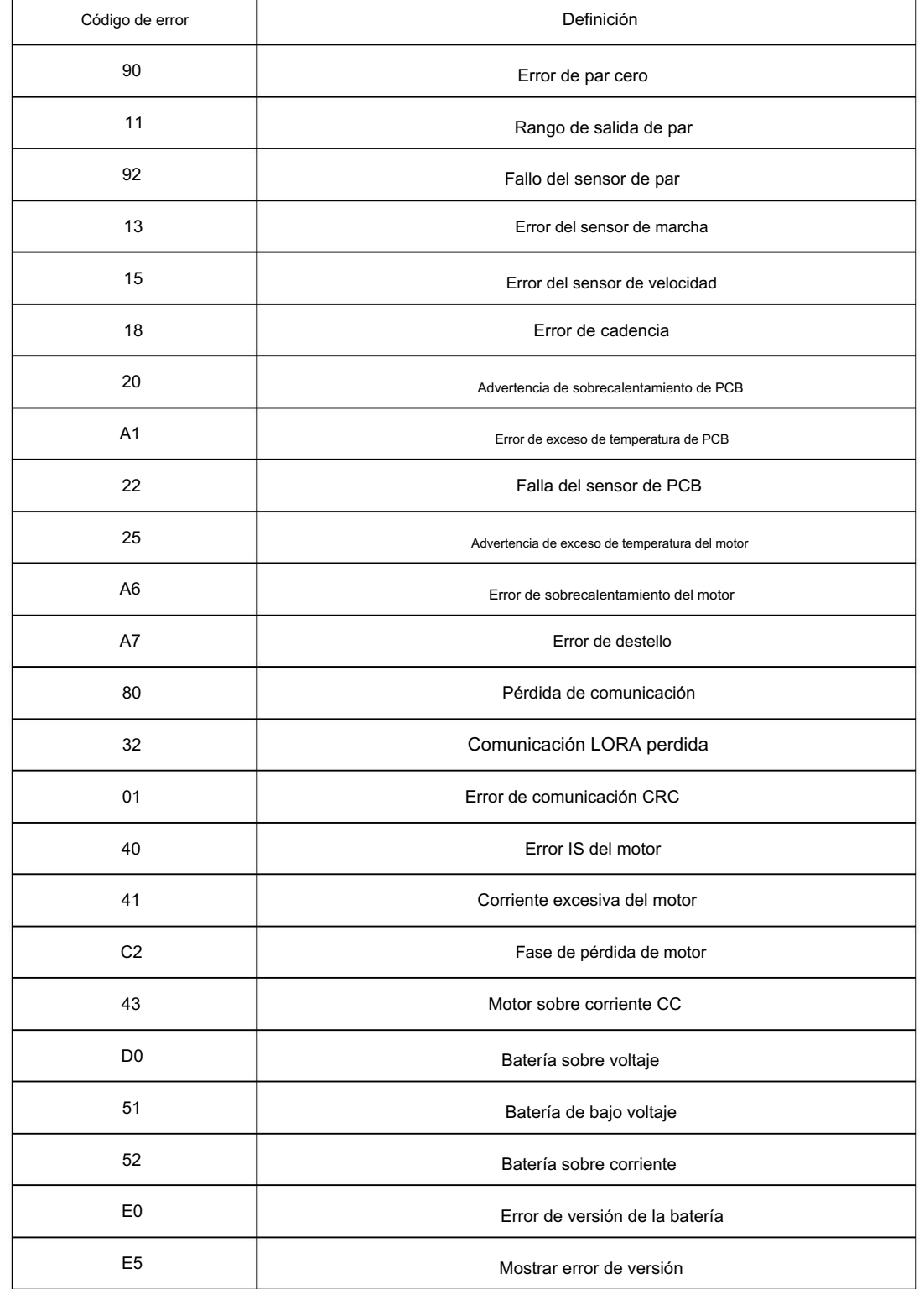